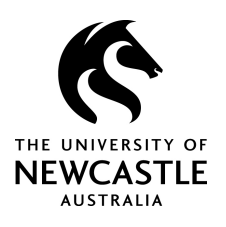

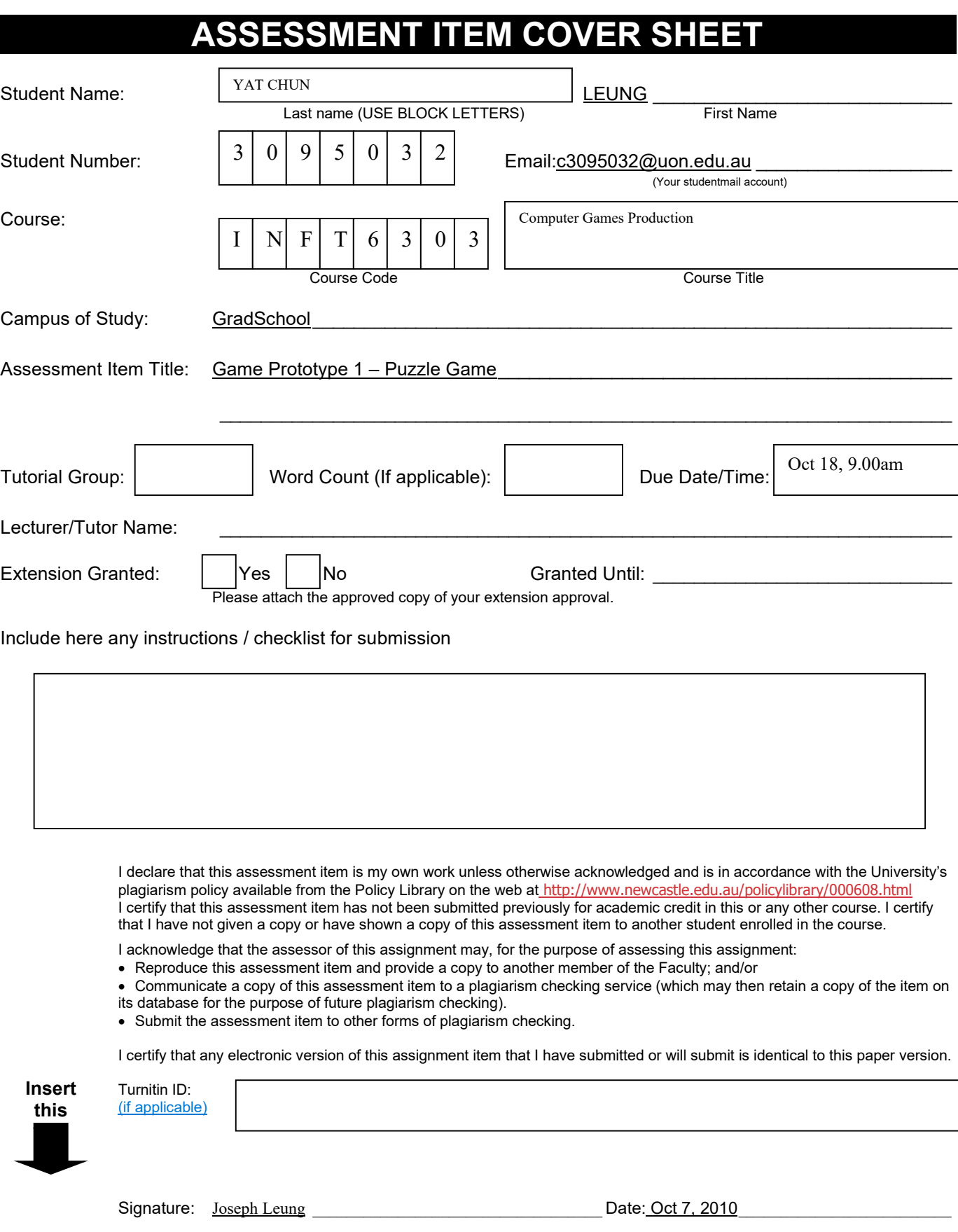

 $\overline{1}$ 

## **Ambassador from the wild (AOTW)**

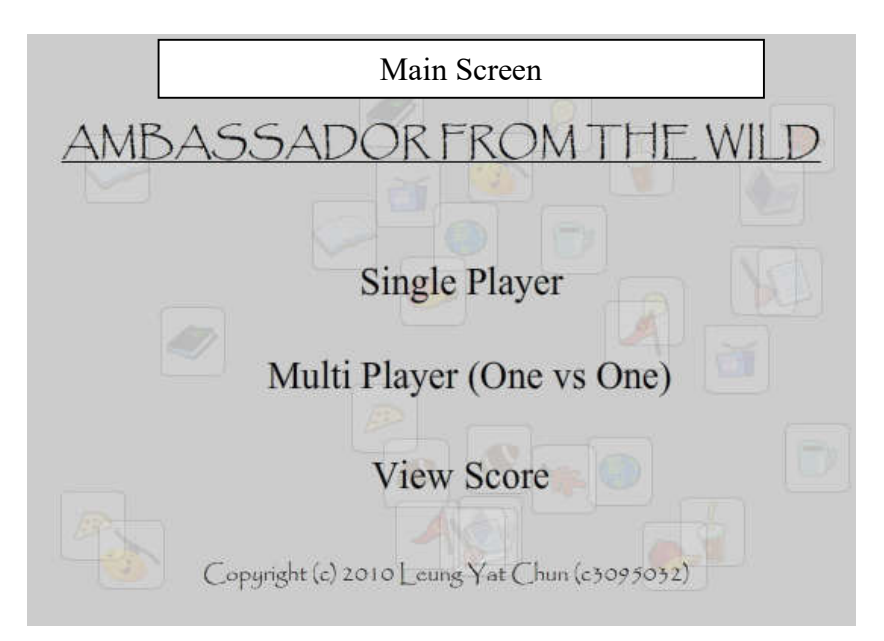

The prototype in assignment 2 is actually part of the working game, which Dr.Mad goes mad and throw stuff (represents by cards) off the window, as well as assemble the ultimate weapon. This part included both Matching cards and Jiggsaw puzzle, it's fully working except it doesn't include multi-player support.

## **Features**

- Throw to window animation
- Disaster
- Popup notification box
- Puzzle undrag animation

# **Contribution in this prototype**

Most code is based on my work, except I may use the logic learnt from the textbook *(Gary Rosenzeig, 2007)* as well as some of my previous experience. Most resources like Cards/Puzzle images and Sound effects are based on the textbook. *(Gary Rosenzeig, 2007)*.

Please refer to Appendix 1 for a list of contribution:

## **Source control**

The project uses Mercurial Distributed SCM for source control to monitor changes, the source control files is located in .hg directory.

## **JavaScript**

The project uses JavaScript to change html background and to enable cheat mode, if you run the html file locally please add the flash file to trusted locations, as described here: http://www.macromedia.com/support/documentation/en/flashplayer/help/settings\_manager04a.html

#### How to play?

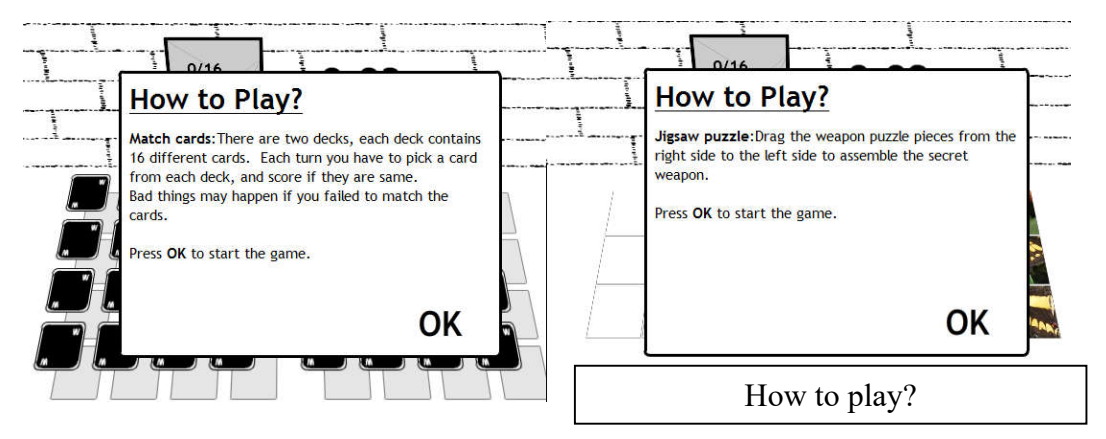

Please run the CardGame.html in the output directory.

The prototype can be started by selecting Multi Player (One Vs One) \ Server (Puzzle). Selecting other options will display a Notification screen mentioned that they are under construction.

To win the game, you have to play Matching cards, then Jiggsaw puzzle. Both games included how to play screen when started.

Cheat mode is available in both games; it shows the game data as html table, press "Cheat" button to enable this mode.

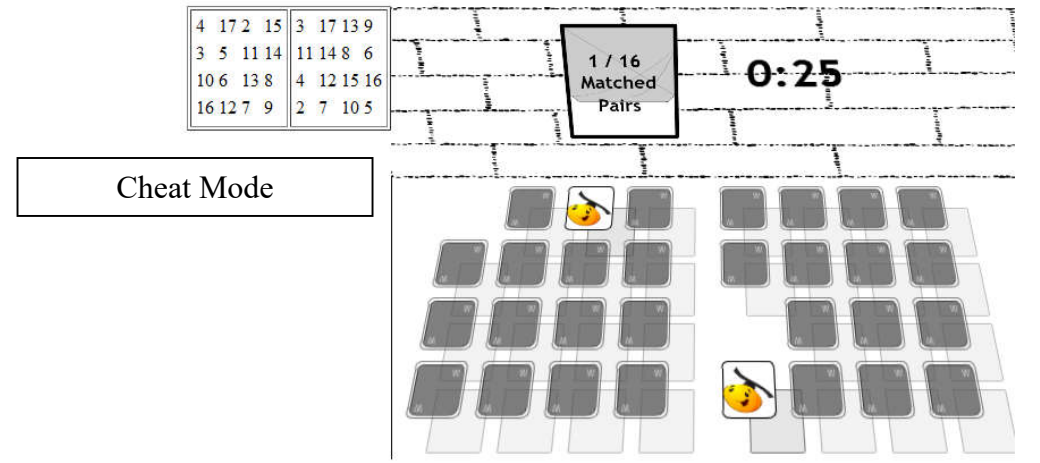

#### **References**

*Gary Rosenzweig. (2007). ActionScript 3.0 Game Programming University: QUE Publishing.*

*Bryan O'Sullivan (2009). Mercurial: The Definitive Guide: O'Reilly Media*

*Elizabeth Castro (2003). HTML for World Wide Web visual quickstart guide: with XHTML and CSS, 5th ed. : Pearson Education Inc.*

*Shelley Powers (2008). Learning JavaScript : O'Reilly Media*

*Coding data exchange between JavaScript and Flash Player. (2010). Retrieved October 9, 2010, from http://kb2.adobe.com/cps/156/tn\_15683.html*

# **Implementation**

Please find the **class diagram** from the ClassDiagram directory.

## **Main Game Controller**

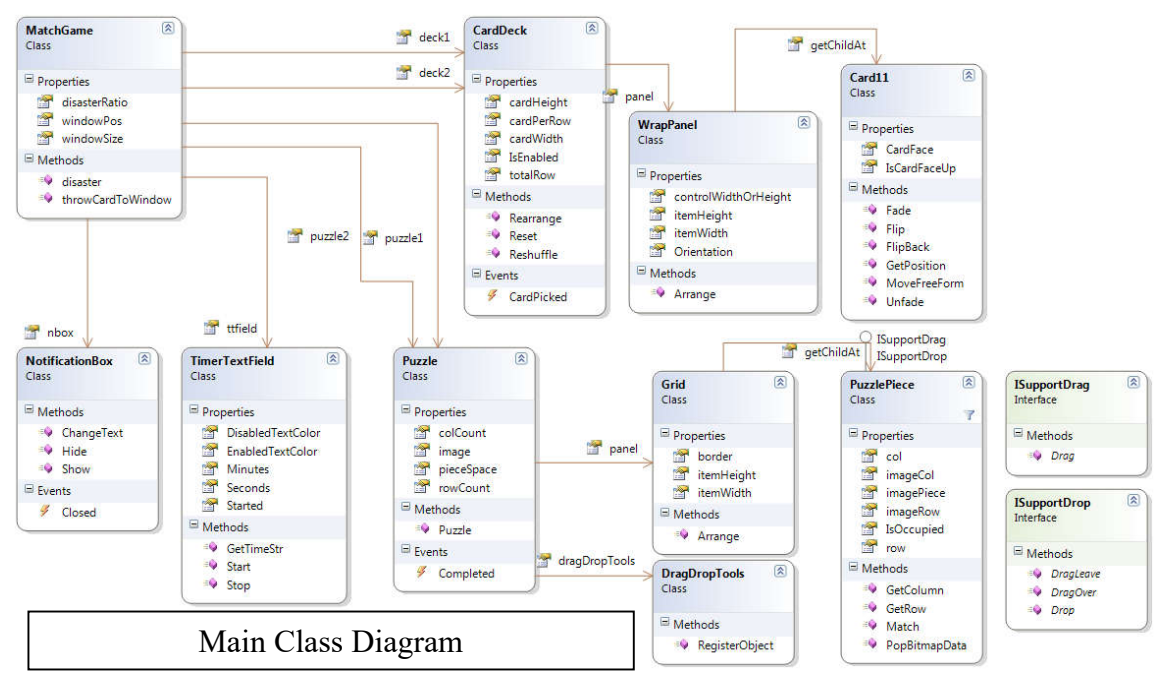

To reduce the complexity, I have prepared *Animation* and *VelocityBasedAnimation* in separated diagrams.

*MatchGame* class is the controller of both games, it hook the controls together, under *MatchGame* we have

- *NotificationBox*, which display message box on the screen,
- *TimerTextField*, which display time elapsed
- *Window11*, which display number of pairs matched
- *Puzzle* and *CardDeck*, which contains a panel (*WrapPanel*/*Grid*) to hold other game elements (*Card* and *PuzzlePiece*).

I have tried to keep *MatchGame* as simple as possible, but because the two card decks isolated with each other, the code related to card matching is done via the *MatchGame* class.

When a card is selected, *CardDeck* raise *CardPicked* event, and *CardDeck* is locked itself from further interaction. The event is then handled by *MatchGame* to do appropriate actions, like resetting the *CardDecks* if the cards are not matched, and call the *disaster*() method, which may reshuffle the cards.

Jiggsaw puzzle raise *Completed* event when the puzzle is in correct order. When the puzzle completed, the game ends.

The Drag and Drop in the Jiggsaw puzzle relies on a separated class named *DragDropTools*, *DragDropTools* listen to mouse related events in registered object, which is *displayObject* that implements either *ISupportDrag*, *ISupportDrop* interface or both, and actually move them when user drag it, and notify the target when an item is dropped on another *displayObject*.

#### **Animations**

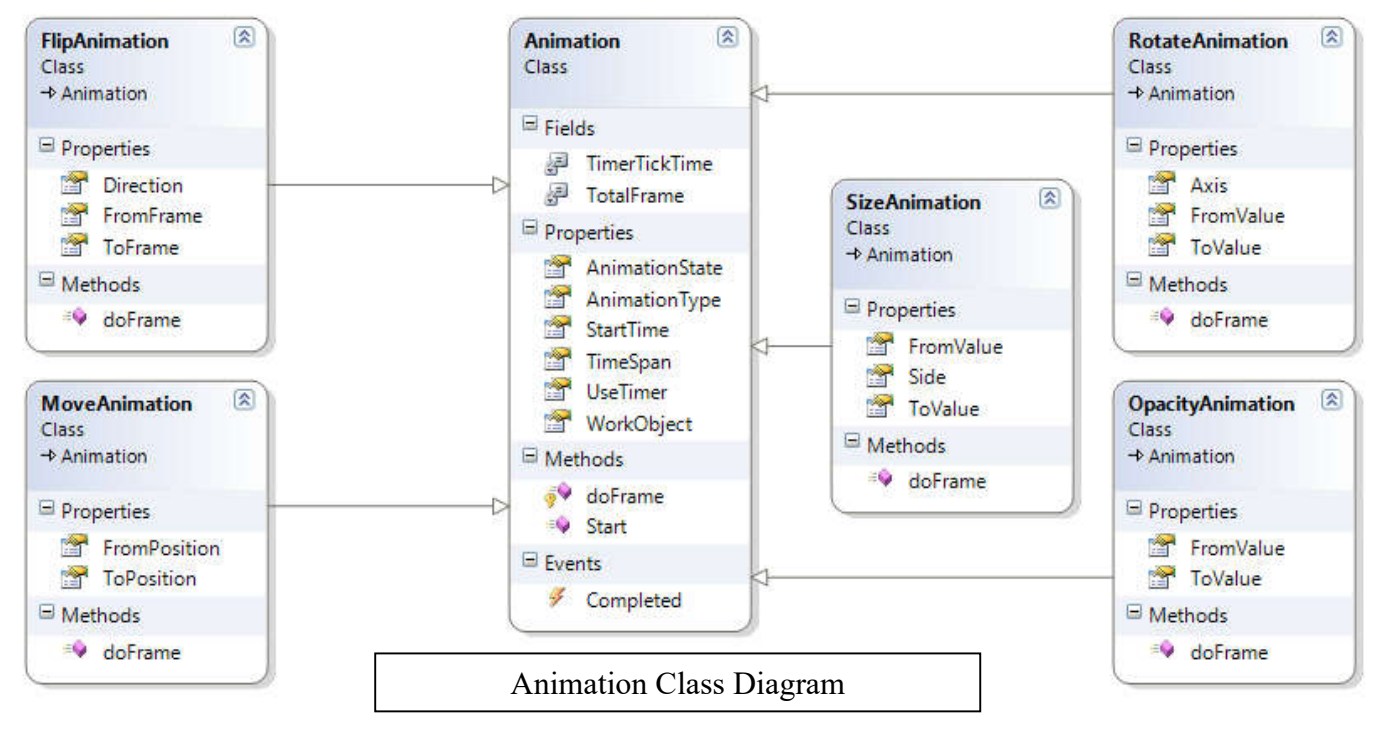

The main class is *Animation*, which does all the control, it support two modes.

If *UseTimer* is *false*, it will render the animation based on *TotalFrame* (which is 10). If *true*, it will recognize the *TimeSpan* and *StartTime* property, and do smoother animation.

Either way is based on handling *ENTER\_FRAME* event, which then send a *doFrame()* method, the *doFrame()* method takes a parameter valued between 0 to 1, and is implemented by the inherited class.

Using this method, extending *Animation* class becomes very simple, for examples, for *OpacityAnimation*, you only have to implement *doFrame()* method:

```
protected override function doFrame(frameRatio:Number) 
{
WorkObject.alpha = FromValue + ((ToValue - FromValue) * frameRatio);
}
```
### **VelocityBasedAnimation**

*VelocityBasedAnimation* is mainly designed for next assignment, it's currently control the card movement in the main screen, *MoveVelocityAnimation*, when started, controls the movement of a *MovieClip* in a specific axis for a specified speed.

I have added also *AngleMoveVelocityAnimation*, which move a *MovieClip* based on a specific angle, this class is intended for future use.

#### 図 図 VelocityBasedAnimation **MoveVelocityAnimation** Class Class → VelocityBasedAnimation  $\blacksquare$  Properties **E** Properties MaxBounds **Axis** MinBounds  $\boxdot$  Methods Speed Velocity **v** getCurrentValue SetCurrentValue WorkObject  $\boxplus$  Methods <sup>=©</sup> getCurrentValue setCurrentValue **Co** Start <sup>≡O</sup> Stop  $\blacksquare$  Events Ø, ReachBounds  $\frac{1}{2}$  Started  $\mathscr{F}$  Stopped

Velocity Based Animation Class Diagram

# **Appendixes**

# **Appendix 1 : Contribution Chart**

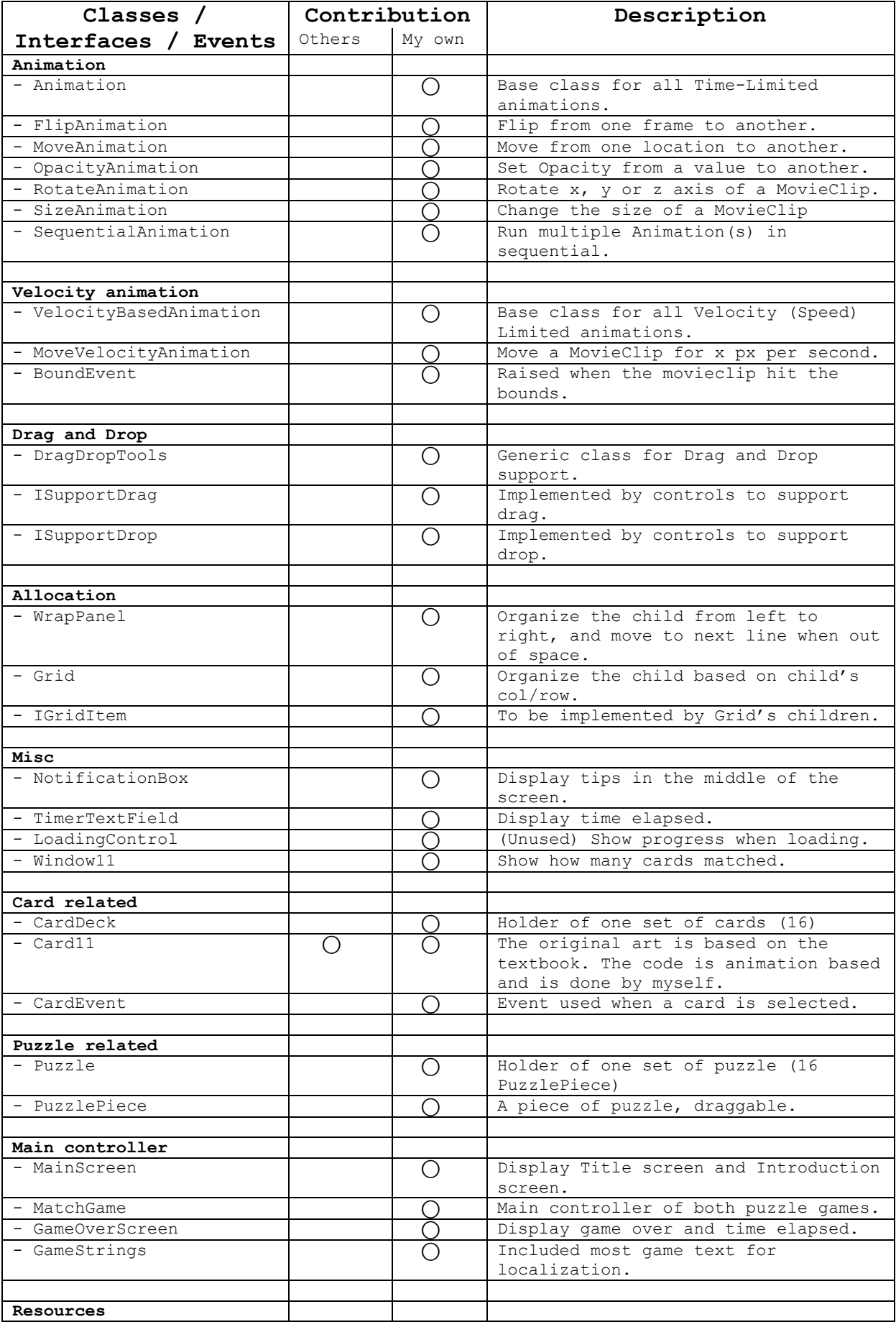

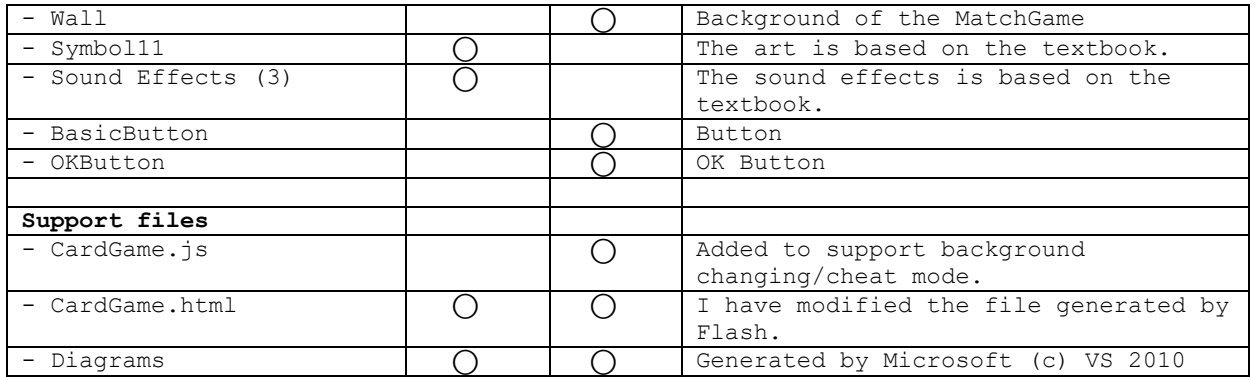